# TiVo® Desktop & Home Media Features

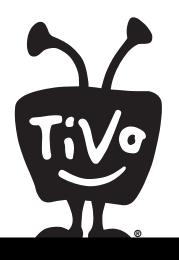

| Connecting Your TiVo® DVR to a Home Network | 38 |
|---------------------------------------------|----|
| Music & Photos                              | 39 |

#### **TiVo Desktop & Home Media Features**

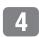

If you don't have a home network, and you want to learn how to create one, Linksys, a leading manufacturer of networking equipment, provides valuable information at its website at <a href="www.linksys.com">www.linksys.com</a>.

Some TiVo home media features may not be available on some TiVo DVRs.

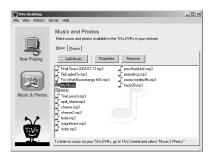

## Connecting Your TiVo® DVR to a Home Network

Connecting your DVR to a home network opens up a whole new world of digital home entertainment. If you already have a home network, you're ready to get started.

- **1.** Connect your DVR to your home network.
  - **Wired (Ethernet) Networks:** Use an Ethernet cable to connect the TiVo DVR to your home network using its built-in Ethernet jack (as shown on the *Start Here* poster).
  - Wireless Networks: Get a USB network adapter for your DVR.

    Visit <a href="https://www.tivo.com/adapters">www.tivo.com/adapters</a> for a list of compatible adapters. Connect the adapter to one of the TiVo DVR's USB ports as shown on the *Start Here* poster.
- **2.** The next time you press the TiVo button, you should see a message informing you that the DVR has detected a network connection.
  - If the message includes the option Set Up Network, select it. See "Network Settings" on page 61 if you need help. If the Set Up Network option does not appear in the message, the DVR was able to configure your network settings automatically.
- **3.** Download the *Home Media Features Guide* at <a href="www.tivo.com/guides">www.tivo.com/guides</a> to learn more about connecting to a home network, and using TiVo Desktop and Home Media Features.

### TiVo Desktop

TiVo Desktop is a free software application for your home computer. It allows you publish digital music and digital photos, which makes them available to your DVR. Download TiVo Desktop from <a href="https://www.tivo.com/desktop">www.tivo.com/desktop</a>.

## **Music & Photos**

The Digital Music Player and Digital Photo Viewer let you use your DVR to play MP3 music files and playlists, and view photos that are stored on a computer. Now you can enjoy your digital music collection on the best sound system in the house, or watch slideshows of digital photos in the comfort of your living room.

To use the Digital Music Player or Digital Photo Viewer, you need:

- A computer connected to your DVR via a home network (see page 38).
- TiVo Desktop software (see page 38).

## File Types

TiVo Desktop plays music in the MP3 format, and supports playlists in the following formats used by common music players: M3U, PLS, ASX, and B4S. On a Mac, TiVo Desktop works with music organized by iTunes 3.0 or later.

TiVo Desktop for Windows works with digital photos in these formats: BMP, DIB, GIF, JPG, PNG. TiVo Desktop for Mac works with digital photos organized by iPhoto 2.0 in these formats: JPG, GIF, BMP, TIFF, and PNG.

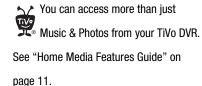

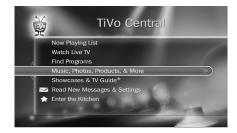

#### **TiVo Desktop & Home Media Features**

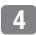

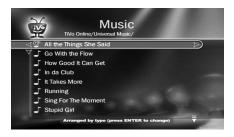

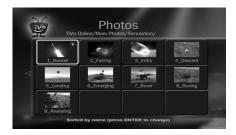

Published music and photos aren't copied to your DVR, so they don't consume space used by your recordings. Publishing simply allows your DVR to access the music and photos stored on your computer.

## Playing Your Music and Viewing Your Photos

Using the Digital Music Player and Digital Photo Viewer is easy. Just select Music, Photos, Products, & More from the TiVo Central® screen.

#### Listening to music on the DVR

On your computer, use TiVo Desktop to "publish" music that you want to access through your DVR. (Publishing is a process that makes digital music and photos available to your DVR. It is usually as simple as selecting music and clicking a Publish button.)

On your DVR, go to TiVo Central and select Music, Photos, Products, & More. You should see a selection something like "My Music on My Computer."

When you select this, you'll see a list of music you published with TiVo Desktop. Select the music you want to listen to and press the PLAY button. In a few seconds, the music plays.

#### Viewing photos on the DVR

On your computer, use TiVo Desktop to "publish" photos that you want to access through your DVR. (Publishing is a process that makes digital music and photos available to your DVR. It is usually as simple as selecting photos and clicking a Publish button.)

On your DVR, go to TiVo Central and select Music, Photos, Products, & More. You should see a selection something like "My Photos on My Computer."

When you select this, you'll see a list of the photos you published with TiVo Desktop. Select the photos you want to view and press the PLAY button. In a few seconds, the photos start to appear on your television screen.